## **Install the Rasberry with a MicroSD**

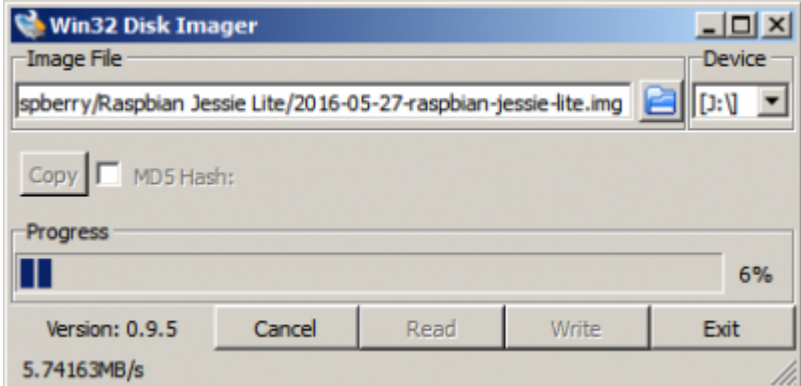

## **1. Option with Raspbian version**

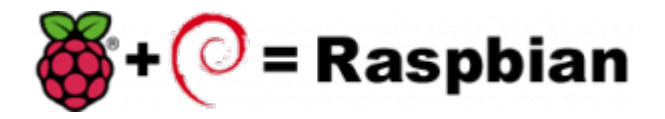

First download the image disk to flash it in your MicroSD.

Follow those instruction : [Flash Image \(from raspberrypi.org\)](https://www.raspberrypi.org/documentation/installation/installing-images/README.md)

Use the "lite" image in order to not install the graphical interface.

Insert the flashed MicroSD and switch on your Raspberry.

The default login acces is :

- user : pi
- password : raspberry

If you want to connect you raspberry with Wifi, please follow those steps : [Configure Wifi \(from](https://www.raspberrypi.org/documentation/configuration/wireless/wireless-cli.md) [raspberrypi.org\)](https://www.raspberrypi.org/documentation/configuration/wireless/wireless-cli.md)

Once you have install the OS, connect as root a proceed a standard installation with the package :

Voxibot : [lastest Voxibot for raspbian8 packages](http://downloads.voximal.com/voxibot/raspbian8/armhf/latest.run)

It is a runable script that process to the installation of :

- Apache
- $\bullet$  PHP
- Mysql
- Asterisk V11
- FreePBX V12
- Voximal V14
- picoTTS (en,fr,es,it)

From: <https://wiki.voximal.com/> - **Voximal documentation**

Permanent link: **[https://wiki.voximal.com/doku.php?id=installation\\_guide:raspbien&rev=1473768740](https://wiki.voximal.com/doku.php?id=installation_guide:raspbien&rev=1473768740)**

Last update: **2016/09/13 12:12**

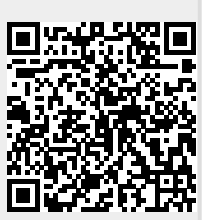